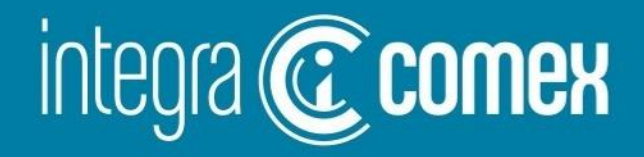

## **Manual DJDI - Deuda Importadores**

Versión 1.3 del 07/01/2023 - 13:00hs

'⊠` info@integracomex.com.ar

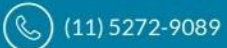

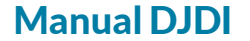

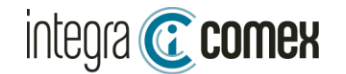

### Manual DJDI-Deuda Importadores

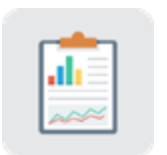

¿En qué consiste DJDI? ¿Que operaciones debo declarar?

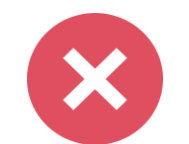

Consideraciones Previas

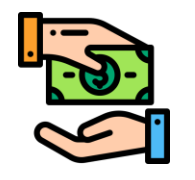

Como utilizar el módulo DJDI en **IntegraComex** 

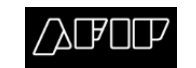

Exportar y Presentar

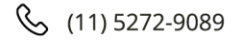

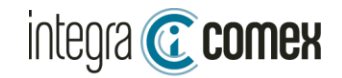

### **¿En qué consiste DJDI?**

**Los sujetos que cuenten con deuda comercial por importaciones de bienes o de servicios deberán inscribirse en el "Padrón de Deuda Comercial por Importaciones con Proveedores del Exterior" y efectuar la correspondiente declaración jurada DJDI.**

**DJDI es una declaración jurada para acreditar el registro de deuda PREVIAS al 13/12/2023 No es de carácter obligatoria su presentación, pero si es OBLIGATORIA para acceder a los bonos BOPREAL**

### **¿Qué Operaciones debo declarar?**

**Se deben informar las operaciones aduaneras pendientes de pago previas al 13/12/23 , como así también informar las operaciones ya canceladas con el objeto de regularizar la situación ante el BCRA (pagos con instrumentos financieros por fuera del MULC, ej CCL)**

- **Despachos de consumo (IC04,IC06, etc)**
- **Despachos Temporales (IT14, etc)**
- **SIRAS aprobadas con excepciones del apartado 8 y 9 Com "A" 7622 BCRA**
- **SIRASE aprobadas**
- **PART Courier (no conocemos casos que hallan podido declarar)**
- **ZFI por el momento NO SE PUEDEN DECLARAR**

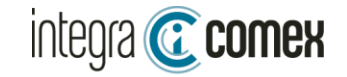

#### **DJDI – Consideraciones previas:**

**La declaración Jurada DJDI** debe ser presentada desde el servicio de AFIP "Declaración Jurada Deuda Importadores". Su fecha de vencimiento es **10/01/2024** (excepto se prorrogue). Existen 2 Modalidades de presentación:

1-Carga Masiva:

El usuario debe elaborar un archivo del tipo CSV, conteniendo la información a declarar, según las especificaciones del "Manual para el registro de la Declaración Jurada de Deuda de Importadores DJDI"

2-Carga Manual

Desde la interface de AFIP deberá completar los datos de CADA destinación a declarar.

Se pueden realizar MULTIPLES presentaciones que se van anexando a su DDJJ. La única restricción es que NO se puede declarar la misma destinación YA informada. Cada presentación se puede **anular** dentro de las **72hs**, luego de este plazo **no hay opción de rectificar**.

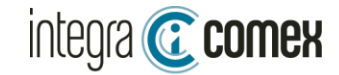

### **Especificaciones de la información requerida (Todas las columnas son obligatorias)**

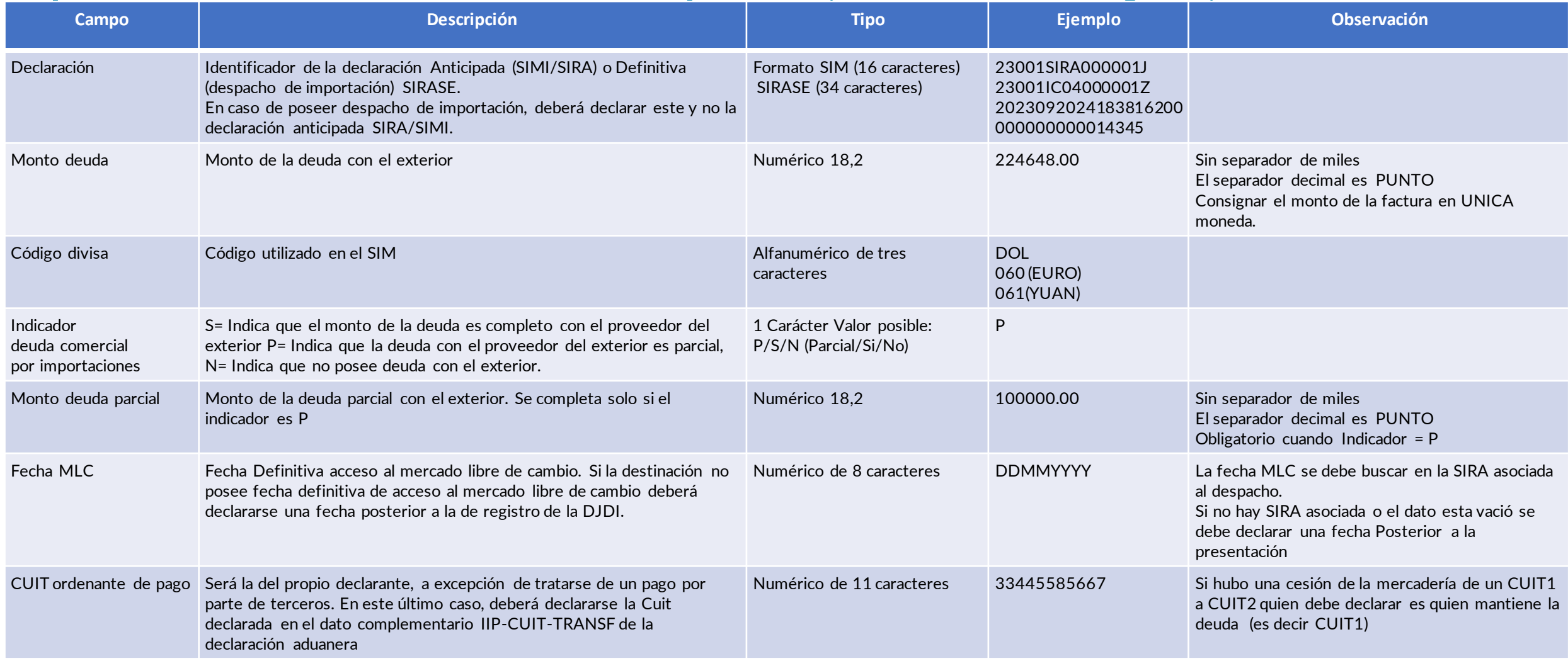

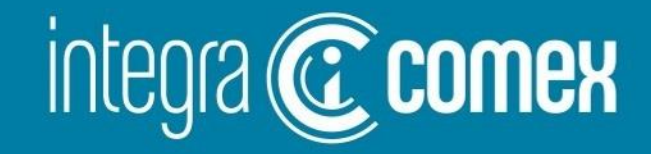

# Como utilizar el módulo DJDI en IntegraComex

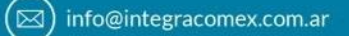

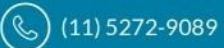

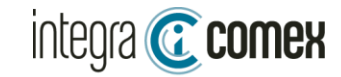

#### **DJDI – Consideraciones previas a utilizar IntegraComex**

- Este servicio **NO** es un simple conversor de planilla Excel a archivo CSV
- **ANTES DE COMENZAR:** Verificar si tiene habilitado el módulo DEUDA IMPORTADORES en el menú del sistema. Si no lo tiene disponible debe solicitarlo enviando un correo a [soporte@integracomex.com.ar](mailto:soporte@integracomex.com.ar) la habilitación requiere ejecutar un proceso interno , que **puede demorar entre 24hs y 72hs** según la demanda.
- Los IMPORTADORES deberán informar en la plataforma las operaciones pendientes de pago total o parcial, como también pueden informar las operaciones ya canceladas (por fuera de acceso al MULC)
- Existen 2 modalidades de completar la información a declarar en nuestra Interface:
	- 1. Carga Masiva: precarga la información desde un Excel Modelo(\*).
	- 2. Carga manual: complete directamente en nuestra plataforma.
- La interface de IntegraComex valida la información, evitando errores de tipeo y controlando que los datos concuerden con los datos aduaneros . Al finalizar la carga debe exportar la info y generar el archivo CSV, listo para presentar en AFIP.
- A través de nuestra interface, podrá informar Despachos (Definitivos y temporales), SIRAS con excepción. El resto de las operaciones deberá declararlas por fuera de nuestra interface ej: SIRASE, PART COURIER.
- **IntegraComex es una herramienta de apoyo para facilitar la confección del archivo CSV a presentar en AFIP La responsabilidad de la información declarada es exclusiva responsabilidad del usuario.**

### **DJDI – Ventajas de la utilización de IntegraComex**

- **Se facilita la tarea dado que la interface contiene el 100% de las operaciones aduaneras del rango solicitado. Con lo cual usted podrá validar que no OMITIR destinaciones**
- **Se autocompletará el Monto Deuda y Código de Divisa desde la información aduanera REAL.**
- **Obtendrá la Fecha MLC automáticamente desde la SIRA asociada al despacho (cuando exista). Se validará que no cometa errores informando fechas desactualizadas.**
- **Descargue un archivo CSV con todos los datos, listo para subir al sitio de AFIP sin errores o complicaciones de formato.**

integra **C** comex

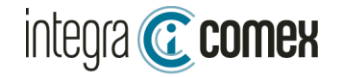

### ¿Cómo acceder al módulo?

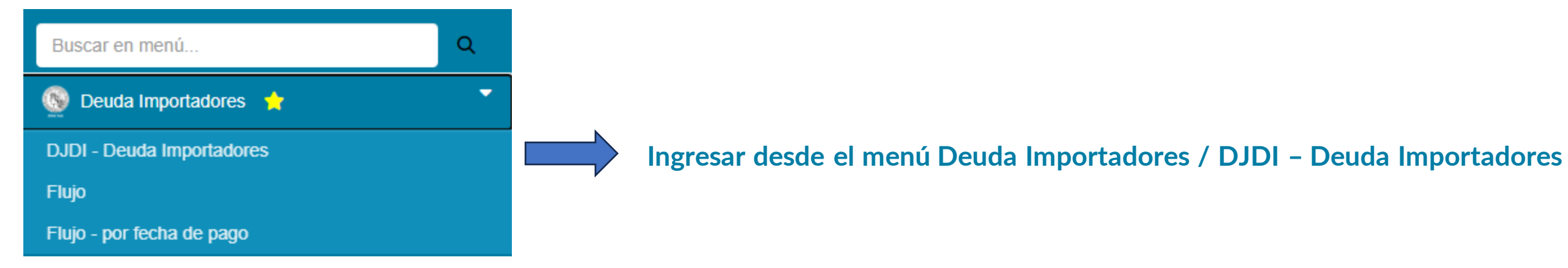

#### **Este módulo dispone de 3 funciones:**

- 1- **Carga masiva desde de una planilla Excel Modelo(\*)**
- **2- Revisión y/o carga manual de datos sobre la interface**
- **3- Exportar el resultado en archivo CSV (listo para presentar en el sitio AFIP)**

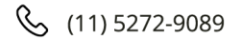

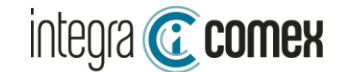

Manual DJDI

### Controles Principales de la interface

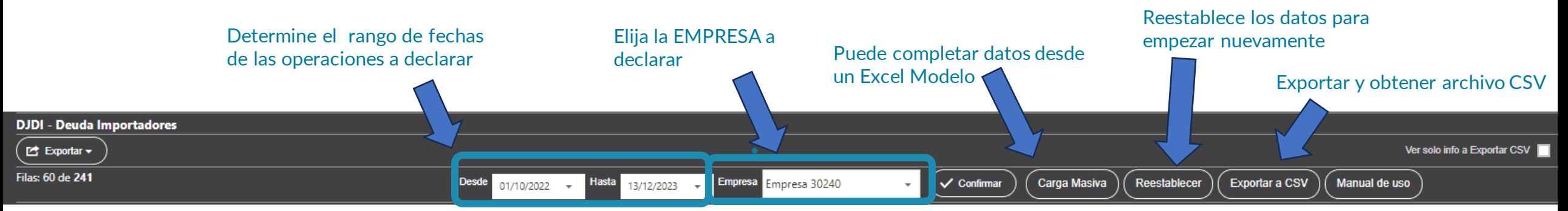

#### Drag a column header here to group by that column

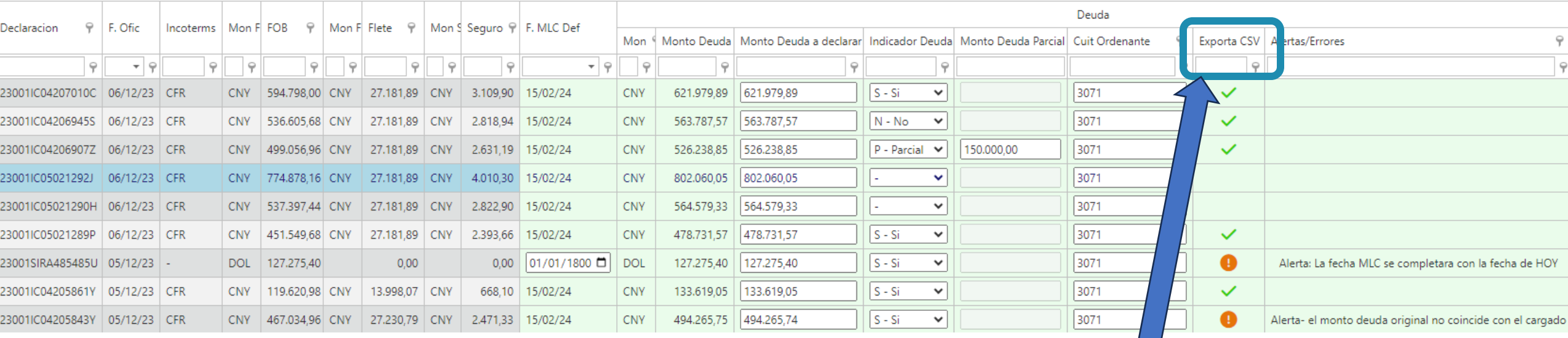

Muestra el estado de las operaciones seleccionadas: OK, Alerta o ERROR

 $\sim$  1

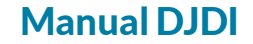

Con datos Pre-Cargados y SOLO completar las operaciones a

Vacio: para llenar desde un excel propio existente.

#### integra **C** comex

# **Carga Masiva**

### Carga Masiva- DJDI Deuda Importadores

#### Instrucciones:

1-Descargue el excel modelo (con datos o vacio)

2-Complete el excel con las operaciones que desea informar

3-Subir el excel

Descargar Excel Modelo - Con datos Pre-Cargados (Todas las destinaciones del rango solicitado)

Descargar Excel Modelo Vacio

Subir Excel No file chosen

Continua en siguiente pagina

**Descargar Excel Modelo:** 

declarar

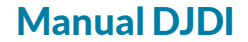

### integra **C** comex

## **Carga Masiva - Modelos de Excel**

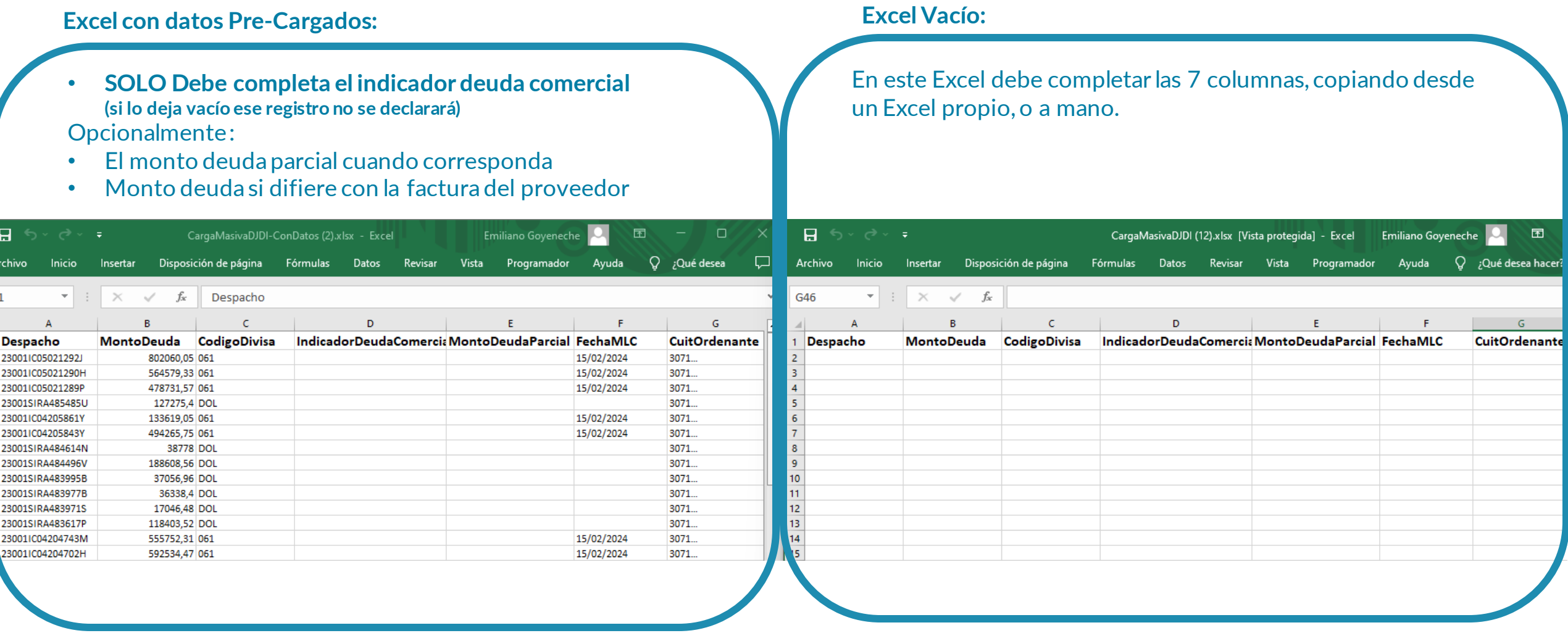

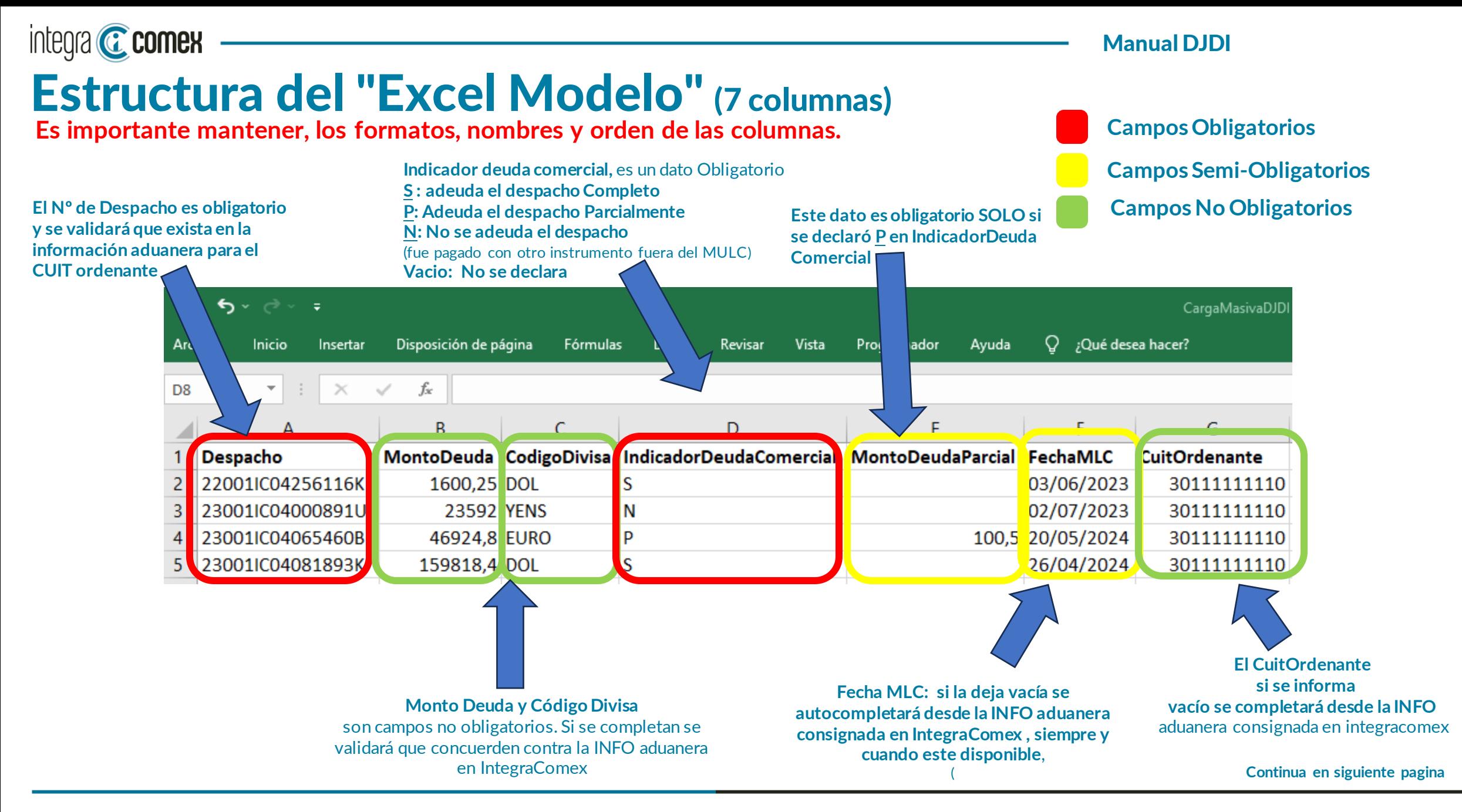

 $\boxtimes$  info@integracomex.com.ar

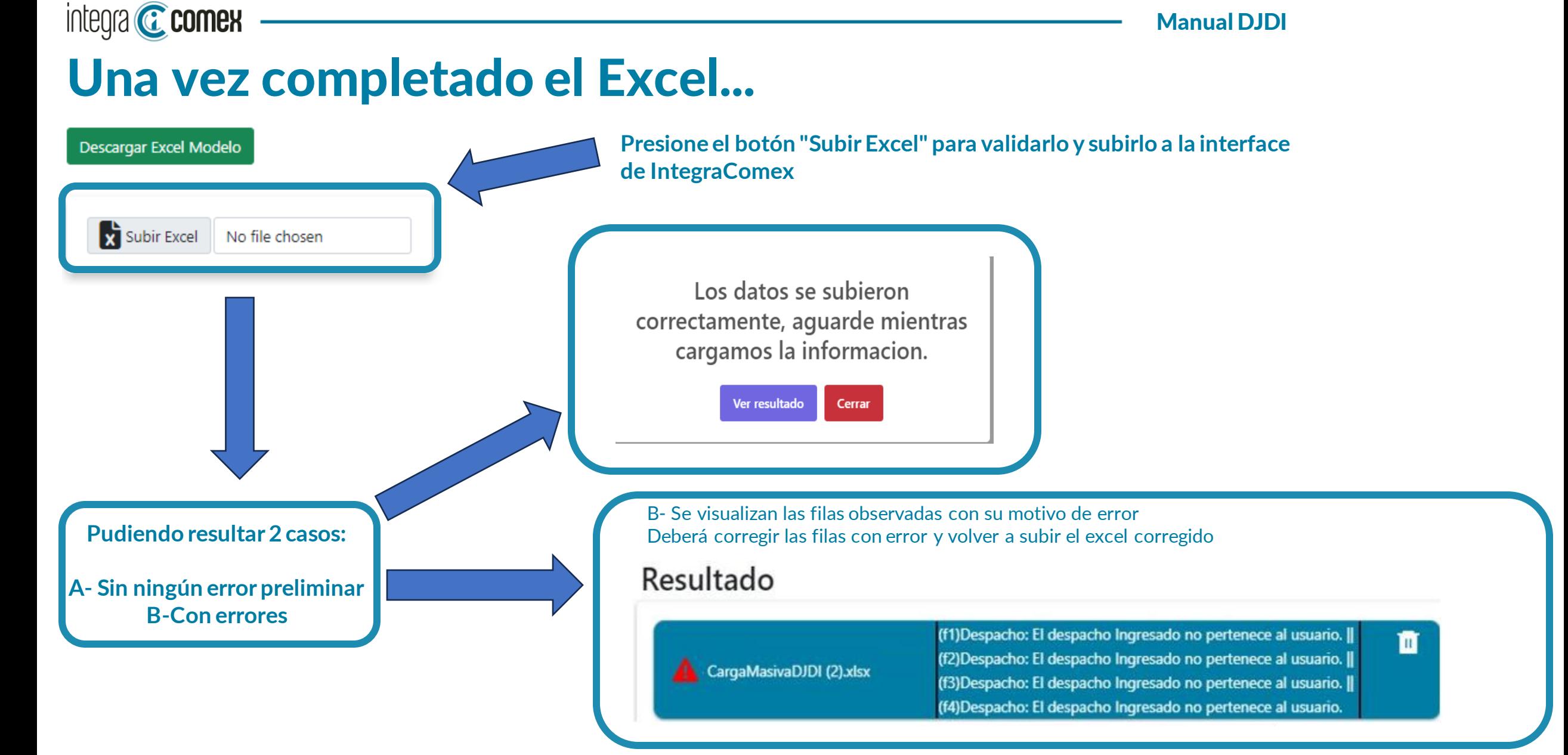

**Continua en siguiente pagina**

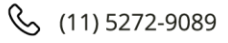

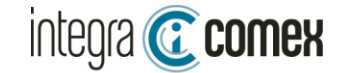

### Verificación o Carga manual

Si utilizó CARGA MASIVA se autocompletará la grilla con la información proveniente del Excel, caso contrario deberá informar cuales despachos va a declarar, seleccionado cada caso sobre la columna "Indicador Deuda Comercial"

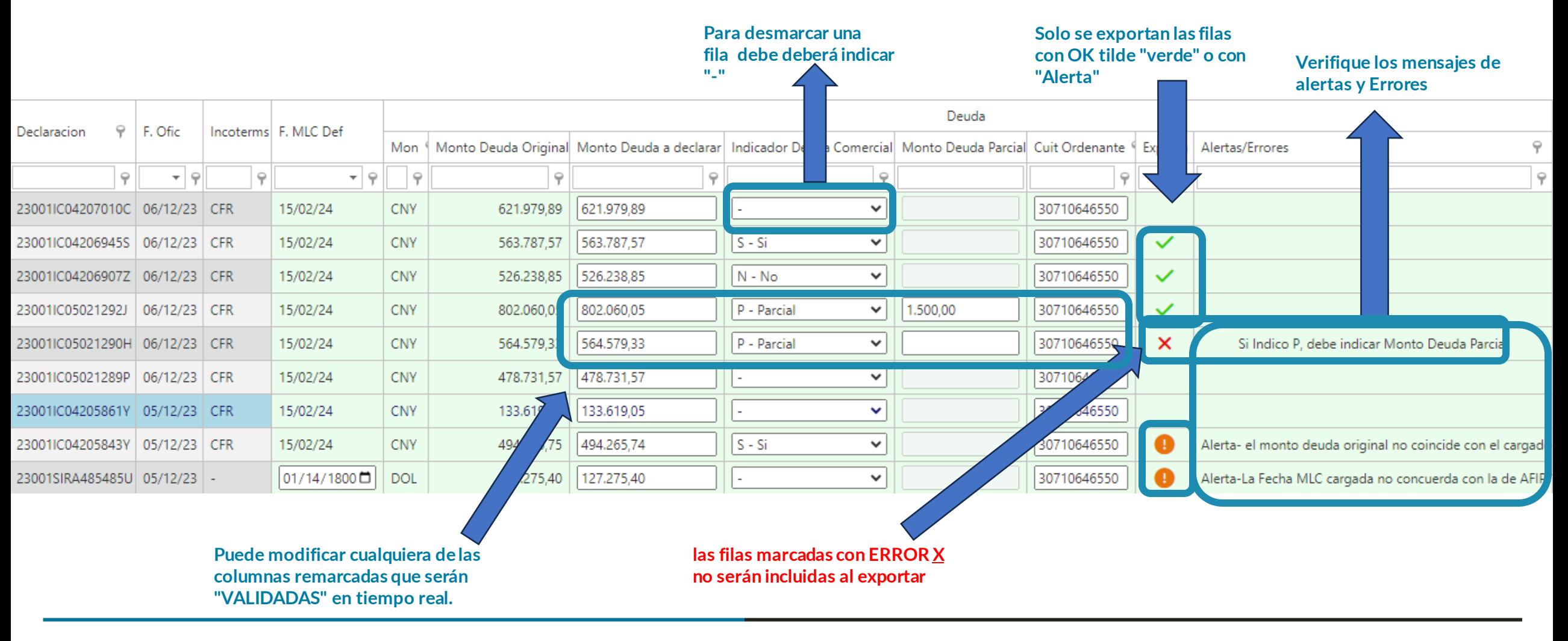

Manual DJDI

### integra **C** comex Excel Modelo para cargar en IntegraComex lo puede descargar desde el botón de Carga Masiva

IMPORTANTE: debe respetar ESTRICTAMENTE los nombres y orden de cada columna , caso contrario arrojará error

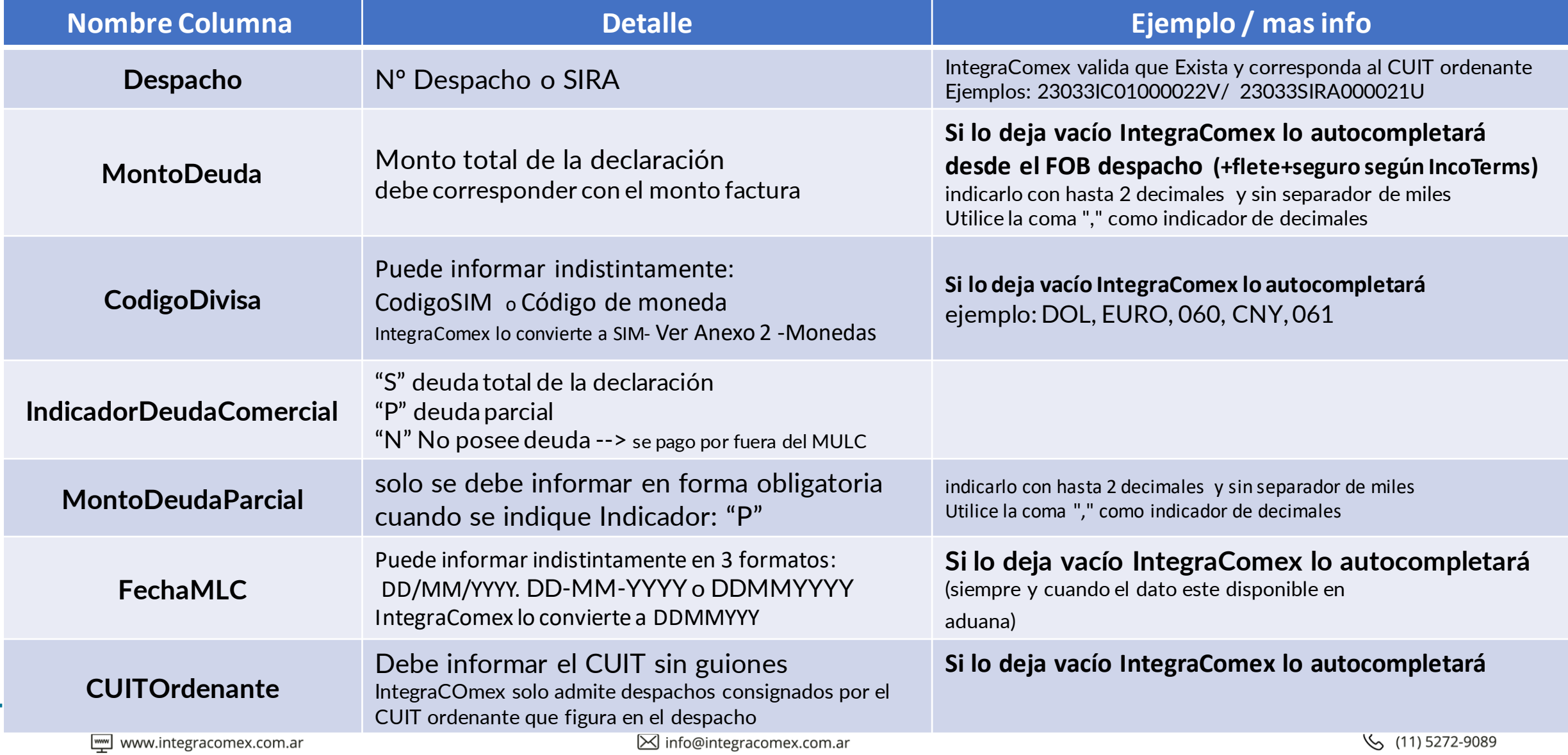

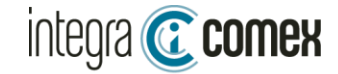

## Exportar DDJJ a CSV

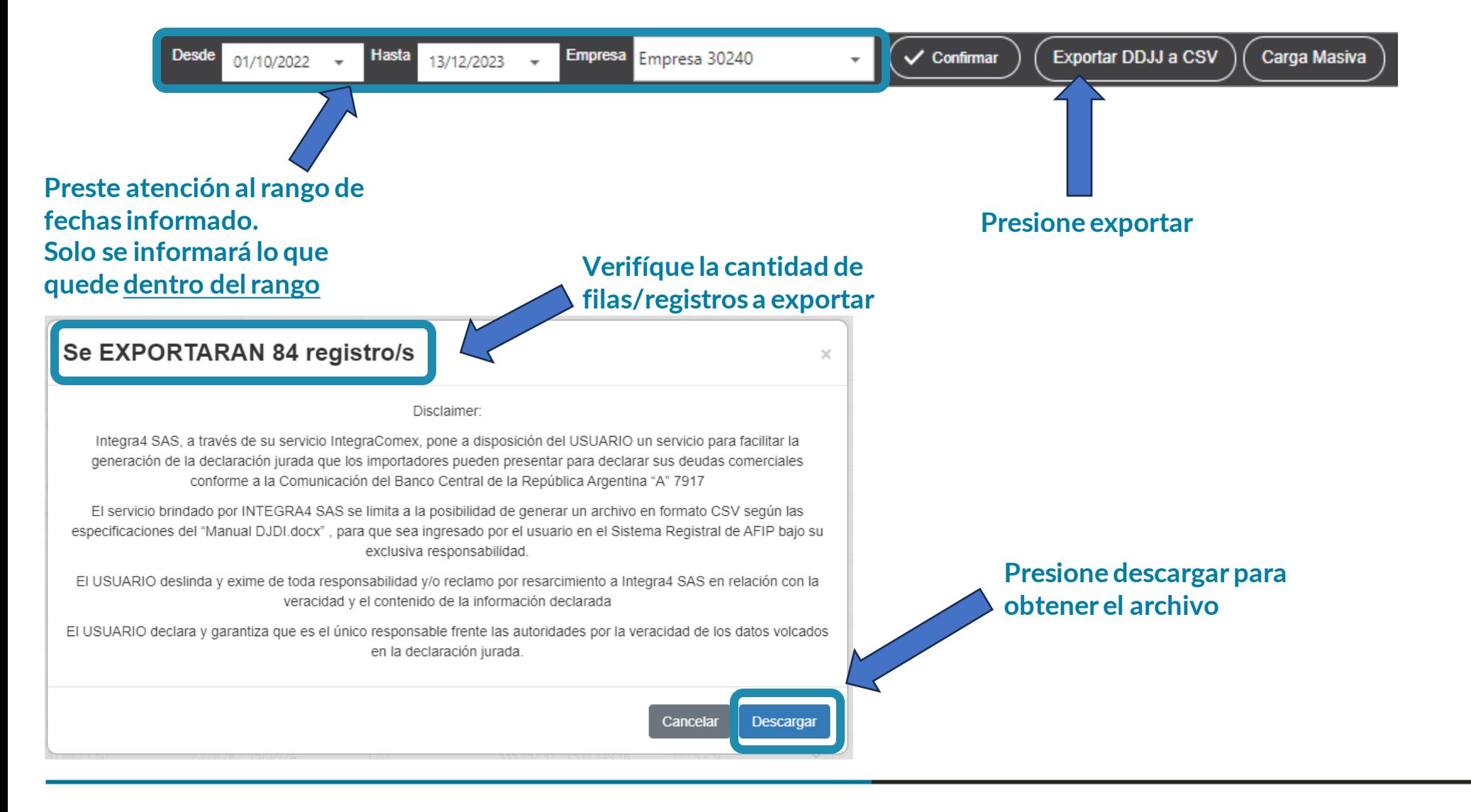

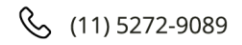

**Continua en siguiente pagina**

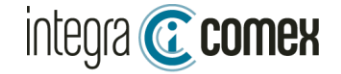

**xa** DJDI.csv

### Exportar DDJJ a CSV

29/12/2023 11:27 23001IC04206945U;563787.57;061;S;0.00;15022024;30710646550 23001IC04206907I;526238.85;061;S;0.00;15022024;30710646550 **Al presionar el botón "Exportar" obtendrá un archivo CSV**  23001IC05021292L;802060.05;061;S;0.00;15022024;30710646550 23001IC05021290M;564579.33;061;S;0.00;15022024;30710646550 **validado y listo para presentar en el sitio de AFIP**  23001IC05021289P;478731.57;061;S;0.00;15022024;30710646550 **servicio DJDI. NO DEBE ABRIRLO NI MODIFICARLO CON EXCEL ROMPE LA ESTRUCTURA Y LUEGO FALLA LA CARGA EN AFIP** DJDI / Carga masiva de deuda **ADJDI**  $v1.0.0$ 19/12/2023 03:27 Carga masiva de deuda Transmisión de archivos **TRANSACCIONES** Seleccione el archivo a subir (.csv) carga<br>Tipo: /<br>Tamañ<br>Dimen<br>píxele: Sólo se permite adjuntar archivos con extensión .CSV, con punto y coma como Aceptar

#### Formato de archivos CSV:

Declaración; Monto deuda; Código divisa; Indicador deuda con el exterior (P/S/N); Monto deuda parcial; Fecha acceso MULC (DDMMAAA); CUIT ordenante de pago; Canjea deuda (S/N)

**Continua en siguiente pagina**

 $\boxtimes$  info@integracomex.com.ar

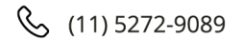

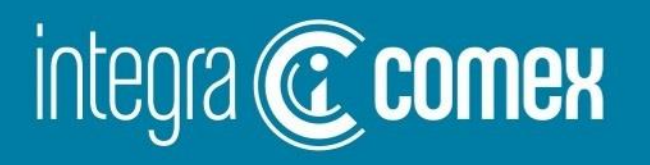

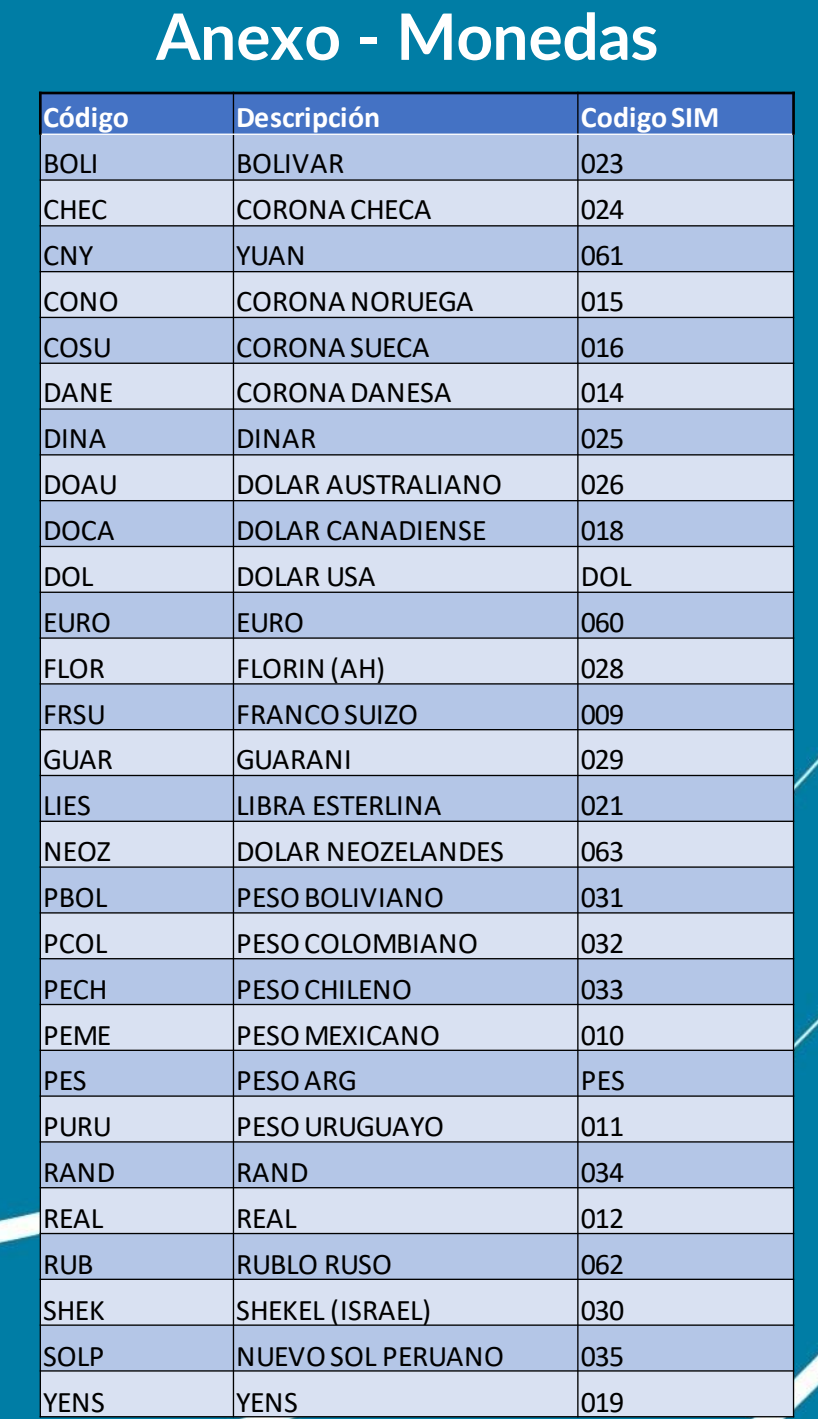

 $(\boxtimes)$ info@integracomex.com.ar

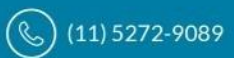

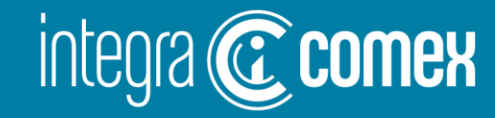

#### **Contacto**

 $\big( \boxtimes \big)$ 

comercial @integracomex.com.ar (consultas)

soporte@integracomex.com.ar (clientes)

 $\mathcal{S}$  $(11)5272 - 9089$ 

**OFRECEMOS UNA PRUEBA SIN CARGO** 

15 días para empresas IMEX - 30 días para estudios aduaneros contactar a comercial@integracomex.com.ar